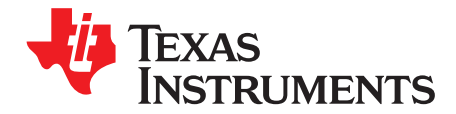

# *TUSS44x0 Software Development Guide*

#### **ABSTRACT**

The objective of this guide is to explain the high-level software flow for platform development with the TUSS4440 and TUSS4470 devices using serial peripheral interface (SPI), general-purpose input/output (GPIO), and analog-to-digital converter (ADC) commands. This document contains a software development flow-chart, main executable routines, and source code examples. The example software is written in Energia for the MSP-EXP430F5529LP, but can be adapted to any TI LaunchPad™ development kit.

#### **Contents**

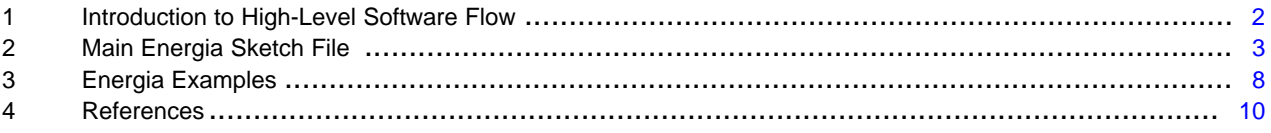

#### **List of Figures**

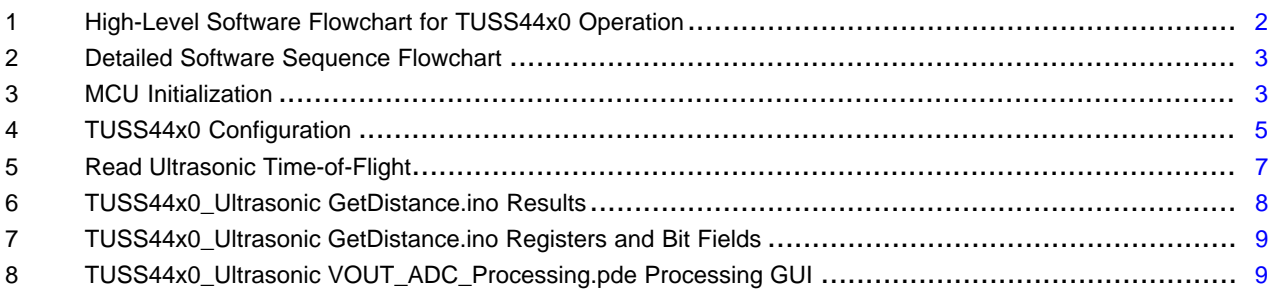

## **Trademarks**

LaunchPad is a trademark of Texas Instruments.

All other trademarks are the property of their respective owners.

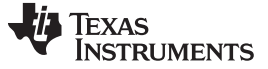

#### <span id="page-1-0"></span>**1 Introduction to High-Level Software Flow**

The TUSS44x0 device can only be operated as a slave device and must be paired with an external microcontroller unit (MCU), which acts as the master device. The master device is responsible for the initialization, configuration, and regular polling operation of the TUSS44x0 device. [Figure](#page-1-1) 1 shows the high-level overview of the software flow for standard TUSS44x0 operation. There are three main components of the software flow:

- The main Energia sketch file
- The TUSS44x0 header and driver files
- The master controller header and driver files

After master controller initialization, the program of the main file loops the routine shown in [Figure](#page-1-1) 1 to report the ultrasonic time-of-flight result based on the response from the TUSS44x0 device. For the purpose of this guide, the TUSS44x0-specific code is referenced from the TUSS44x0 Energia IDE library package containing the *GetDistance.ino*, *TUSS44x0\_Ultrasonic.cpp* and *TUSS44x0\_Ultrasonic.h* files. The master controller used in this example is the [MSP430F5529](http://www.ti.com/product/MSP430F5529) MCU on the MSP-EXP430F5529LP platform. The TUSS44x0 EVM hardware (BOOSTXL-TUSS44x0) is used to demonstrate the operation of the software.

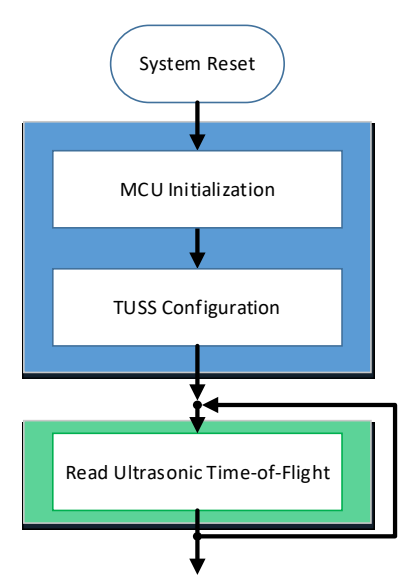

<span id="page-1-1"></span>**Figure 1. High-Level Software Flowchart for TUSS44x0 Operation**

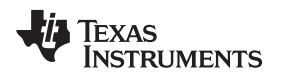

[www.ti.com](http://www.ti.com) *Main Energia Sketch File*

### <span id="page-2-0"></span>**2 Main Energia Sketch File**

The main file hosts the high-level code and routines required to initialize the master controller and TUSS44x0 device, and run TUSS44x0-specific operations. [Figure](#page-2-1) 2 shows the software flowchart sequence and the mapping of device specific functions.

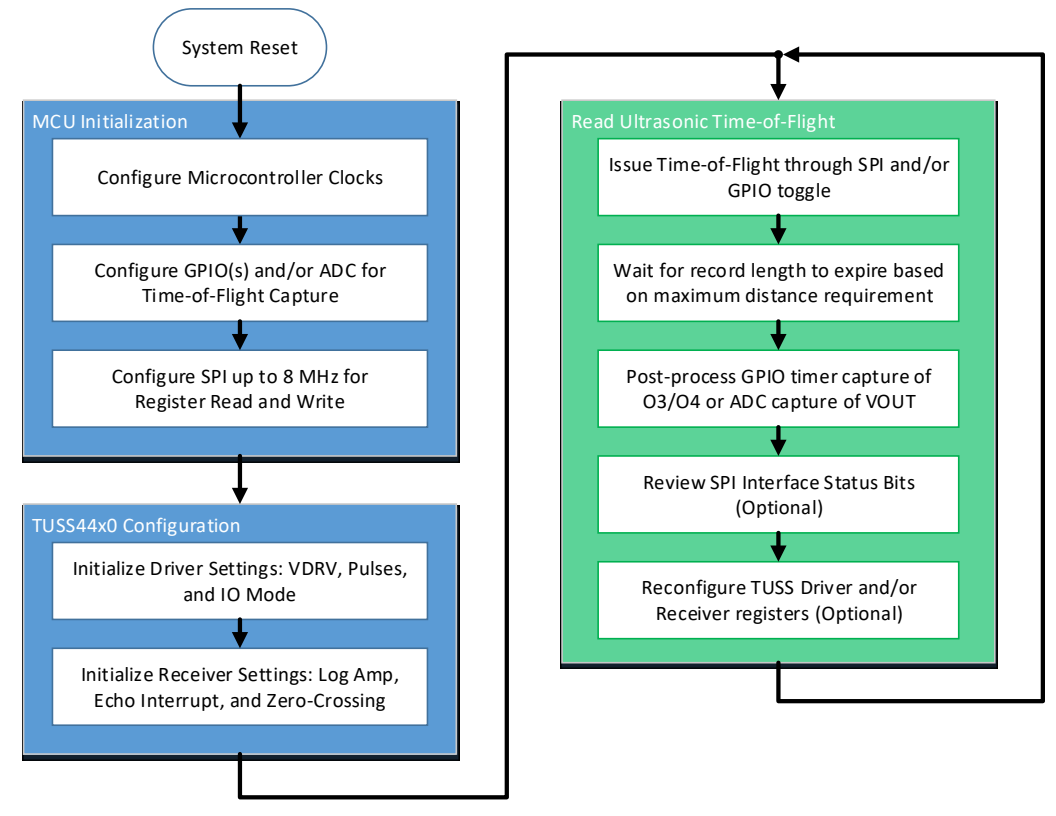

**Figure 2. Detailed Software Sequence Flowchart**

# <span id="page-2-1"></span>*2.1 MCU Initialization*

<span id="page-2-2"></span>The internal clocks, SPI ports, GPIOs, and ADC of the master controller must be configured prior to initialization of the TUSS44x0 registers.

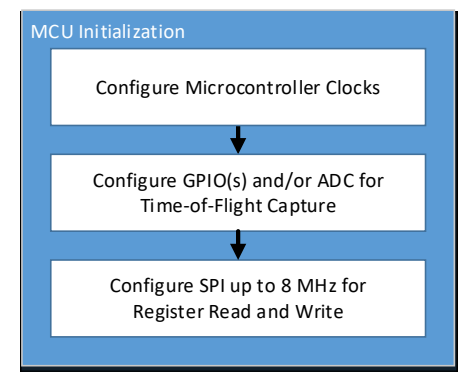

**Figure 3. MCU Initialization**

Copyright © 2020, Texas Instruments Incorporated

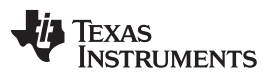

#### *Main Energia Sketch File* [www.ti.com](http://www.ti.com)

The SPI terminal of the master controller must be configured to meet the TUSS44x0 requirements for SDI, SDO, SCLK, and NCS pins. The SPI supports up to an 8 MHz clock, and is formatted in a 16 data bit frame with MSB first. The master SPI should match SPI MODE 1 (CPOL = 0 and CPHA = 1), such that the SDO is sampled on the falling edge of the SCLK pin, and the SDI is shifted out on the rising edge of the SCLK pin. The SPI logic level of the TUSS44x0 device is equal to the value of  $V_{VDD}$  that can be set to a value between 3.1 V and 5.5 V. This means traditional 3.3 V or 5.0 V logic level MCUs can interface with the TUSS44x0. Because the logic level is typically limited to a single voltage, and fixed for most systems, the default logic level is referenced to 3.3 V for compatibility with the MSP430F5529 microcontroller.

Depending on the I/O driver mode used by the TUSS44x0, either one or two MCU GPIOs must be configured as outputs to drive the IO1 and IO2 pins. When using IO\_MODE1 or IO\_MODE2, two GPIOs must be configured as outputs for both IO1 and IO2 pins. When using IO\_MODE0 or IO\_MODE3, only one GPIO must be configured as an output for pin IO2; pin IO1 is not used in these cases.

Depending on the type of data response from the TUSS44x0 that the MCU is to capture, one or two GPIOs must be configured as inputs, or one ADC input capture is to be enabled.

#### *2.2 TUSS44x0 Configuration*

Configuration of the TUSS44x0 registers settings requires a set of individual SPI write commands, but the microcontroller must calculate the SPI frame odd parity bit calculation to successfully perform any SPI read or write command.

#### **2.2.1 TUSS44x0 Odd Parity Calculation**

The parity bit ensures that the total number of 1-bits in the string is even or odd. Accordingly, there are two variants of parity bits: even parity bit and odd parity bit. In the case of even parity, for a given set of bits, the occurrences of bits whose value is 1 are counted. If that count is odd, the parity bit value is set to 1, making the total count of occurrences of 1s in the whole set (including the parity bit) an even number. If the count of 1s in a given set of bits is already even, the parity bit's value is 0. In the case of odd parity, the coding is reversed.

The frame odd parity bit value is required and used to ensure that data communicated between the master controller and the TUSS44x0 device has not been compromised or corrupted when transmitted or received. The odd parity bit value is generated by both the master and slave devices, and is included as bit 8 of the 16 bit frame. The odd-parity bit is always assumed to be a value of 0h prior to performing the odd parity bit calculation on the entire frame.

The master-to-slave (MCU to TUSS4470 over the SDI line) frame from MSbit to LSbit is: 1 RW bit, 6 bits for the register address, 1 ODD parity bit for entire SPI frame, 8 bits for data.

Odd Parity Bit Calculation Examples:

- To read BPF\_CONFIG\_1 (address 0x10), the 16-bit SPI frame to read this register will be 0xA100, where 0xA1 in binary is 10100001:
	- $1$  = Read High / Write Low bit
	- 010000 = Register Address
	- $1 =$  ODD Parity bit

In this case, there are only two bits set to '1' due to the read high bit and the register address, so the parity bit is set to '1' to create an odd number of '1' bits in the entire 16-bit frame.

- To write a value of 0x11 to BPF\_CONFIG\_1, the 16-bit MOSI SPI frame is 0x2011, where 0x20 in binary is 00100000:
	- $-$  0 = Read High / Write Low bit
	- 010000 = Register Address
	- $-$  0 = ODD Parity bit

and 0x11 is the data byte. In this case there at already three (odd number) bits set to '1' due to the register address and the data byte, so the ODD parity bit remains '0'.

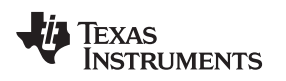

#### **2.2.2 TUSS44x0 Settings**

All TUSS44x0 register settings are stored in volatile memory; therefore, the registers will always default to the TI factory values at start-up. Due to the lack of EEPROM, it is not possible to permanently store any device settings on the TUSS44x0, so the microcontroller must configure the device after every power-up or power-cycle.

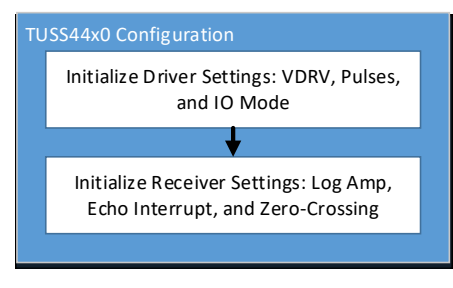

**Figure 4. TUSS44x0 Configuration**

<span id="page-4-0"></span>The TUSS44x0 device only requires that the configuration registers be written to at least once upon startup to properly enable the device to execute a time-of-flight. The registers to configure can be separated into two categories: driver settings and receiver settings.

## *2.2.2.1 Driver Settings*

If the driver voltage is to be generated internally by the TUSS44x0, then the VDRV HIZ bit field must be set to 0h to enable VPWR to VDRV regulation. Ensure the equivalent voltage of VDRV VOLTAGE LEVEL bit field is less than or equal to the voltage at the VPWR pin. If VDRV\_VOLTAGE\_LEVEL is greater than the voltage at VPWR, the SPI Interface Status Bit will report an error that the VDRV power regulator has not reached the programmed voltage level. If VDRV is sourced externally, keep the VDRV<sub>HI</sub> Z bit field set to 1h to disable internal VPWR to VDRV regulation.

The default number of burst pulses at the BURST\_PULSE bit field is set to 0h, which allows for continuous pulsing. TI recommends to change this value to a specific number to prevent additional unintentional pulses that may damage the transducer. For applications that prioritize short ranging, using a low number of burst pulses such as 1 to 4 is recommended. Some transducers have a maximum number of burst pulses rating, which is typically 16 to 20.

Choose an IO\_MODE based on the MCU's capabilities or user preference. TUSS44x0 has multiple modes to excite the transducer through the OUTA and OUTB pins. For each of the modes, the desired frequency of burst is supplied through an external clock or GPIO output on the IOx pins. This enables the user to supply a highly precise clock or GPIO output calibrated to the center frequency of transducer to enable the highest sound pressure level generation. These modes can be selected by the IO\_MODE bit field in the DEV\_CTRL\_3 register. When IO\_MODE = 0h, there is a SPI dependency to start a time-of-flight cycle. All other IO\_MODEs only use the IOx pins to start a time-of-flight cycle.

The TUSS4440 current limit control block set by the XFMR\_DRV\_ILIM bit field drives current efficiently into the primary side of the transformer to achieve the maximum swing (set by voltage on the center tap and turn ratio of the transformer) on the secondary side. By default, the current limit is set to lowest value of 50 mA, which may be suitable for short range applications. To increase the maximum detectable range, increasing the current limit to a nominal 300 mA may be required for transducers with a larger driver voltage requirement.

## *2.2.2.2 Receiver Settings*

The TUSS44x0 band-pass filter center frequency in the BPF\_HPF\_FREQ bit field must be set to equal the center frequency of the transducer. For more information, see the *Bandpass Filter Center Frequency Configuration* table in the *TUSS4470 Direct Drive Ultrasonic Sensor IC With [Logarithmic](http://www.ti.com/lit/pdf/SLDS251) Amplifier Data [Sheet](http://www.ti.com/lit/pdf/SLDS251)*. This value is centered to 40.64 kHz by default. The band-pass filter mode is only compatible up to 500 kHz. For transducers with a center frequency above 500 kHz and up to 1 MHz, use the high-pass filter mode by settings the BPF\_BYPASS bit field to 1h to bypass the band-pass filter. Once in high-pass filter mode, set the value of BPF\_HPF\_FREQ to 1Fh for a high pass filter corner frequency of 400 kHz.

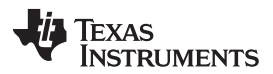

*Main Energia Sketch File* [www.ti.com](http://www.ti.com)

The logarithmic amplifier has two controls: slope and intercept. These settings will change how the log amp output responds as a function of input amplitude. In general, as the log amp slope increases, the log amp output gain increases, and as the log amp intercept decreases, the log amp output gain increases. By default, the log amp settings are set to nominal values. To override the nominal settings, set the LOGAMP\_FRC bit field to 1h to enable the use of the LOGAMP\_SLOPE\_ADJ and LOGAMP\_INT\_ADJ bit fields. For more details on the log amp, see the *[Logarithmic](http://www.ti.com/lit/pdf/SLDA053) Amplifier for Ultrasonic Sensor Signal [Conditioning](http://www.ti.com/lit/pdf/SLDA053)*. The low-noise amplifier has a fixed gain, and can be set by the LNA\_GAIN bit-field.

The TUSS44x0 is an analog front-end device, meaning the output is analog signal that has been pre amplified and filtered. More specifically, the TUSS44x0 output at the VOUT pin has been amplified by a low-noise amplifier, band-pass or high-pass filtered, and logarithmically amplified before becoming available as a demodulated signal to an external system. The VOUT signal can be captured by an ADC for additional post-processing by an MCU. The VOUT output can be scaled to a 3.3 V or 5.0 V referenced ADC by setting the VOUT\_SCALE\_SEL bit field to 0h or 1h, respectively.

The TUSS44x0 includes a built-in echo interrupt and zero-crossing intelligence in the event the VOUT signal can not be captured or does not need to be captured. The echo interrupt signal is available on the OUT4 pin that goes high when the signal on the VOUT pin crosses a threshold as defined by the ECHO\_INT\_THR\_SEL bit field. This function is disabled at device power up, but can be enabled by setting the ECHO INT CMP\_EN bit field. As long as the VOUT signal is higher than this threshold, the echo interrupt signal is held high. The signal goes low asynchronously when the VOUT signal drops below the programmed threshold. This signal can be used to interrupt a MCU when an object has been detected. The threshold value is also dependent on the setting of the VOUT\_SCALE\_SEL bit field. This echo interrupt features removes the need for an ADC if the post-processing is intended to perform the same function to determine the time-of-flight.

A zero-crossing signal is output at the OUT3 pin, which can be used to validate the frequency of the received echo signal to provide robustness against interference from other signals. This zero-crossing signal is derived from the raw amplified input signal from a particular stage as it is being demodulated in the log amp block. This function is disabled at device power up, but can be enabled by setting the ZC\_CMP\_EN bit field. When enabled, the ZC\_CMP\_STG\_SEL bit field is used to select which log amp gain stage is used to generate the zero crossing signal while the ZC\_CMP\_HYST bits control the hysteresis of the zero-crossing comparator. The stage selection to see the OUT3 pin toggling depends on the strength of signal received by the log amp and has to be configured depending on the application. For large amplitude of input signal, a lower stage of the log amp should be selected. For lower amplitude of input signal, a higher stage should be selected. To avoid switching noise generated by the toggling of the zero-crossing comparato,r when the ZC\_EN\_ECHO\_INT bit is set, the zero-crossing output will only be enabled while the echo interrupt signal is high.

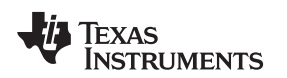

# *2.3 Read Ultrasonic Time-of-Flight*

After the TUSS44x0 registers have been updated, the system can now continuously run a time-of-flight command and extract the resulting measurement data from the VOUT, O3, and O4 pins to compute and convert time-of-flight to distance or speed-of-sound. The SPI Interface Status Bits can be reviewed between each time-of-flight measurement to determine if the driver block is behaving as expected. The TUSS44x0 can be updated dynamically, so if any of the device settings are changed between time-offlight cycles, the MCU is able to do so.

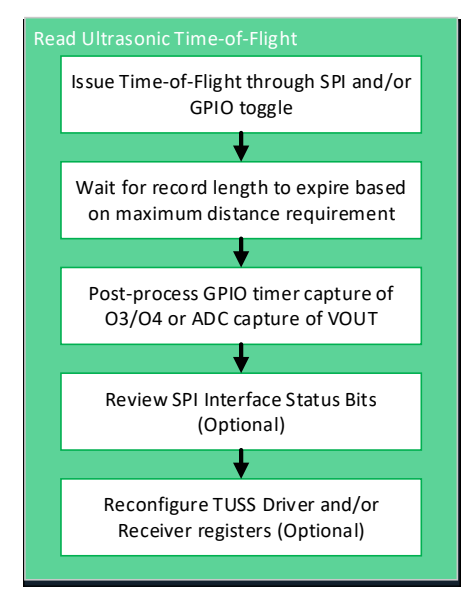

**Figure 5. Read Ultrasonic Time-of-Flight**

## <span id="page-6-0"></span>**2.3.1 Run Time-of-Flight**

The MCU initiates a time-of-flight command by sending the appropriate SPI write and GPIO/clock toggle of the IOx pins. The MCU is able to force burst pulses at any given time because there is no preset record length in the TUSS44x0. The MCU should wait a user-defined amount of time before attempting a subsequent time-of-flight command. The delay time between time-of-flight commands is crucial to allow the ultrasonic sound wave travel and return to the sensor because the speed of sound is much slower than the majority of modern MCUs. If the MCU attempts to read the ADC, O3, and/or O4 results too quickly or immediately after the time-of-flight burst is initiated, there will be limited or no information available. Depending on the transmission medium, the speed of sound varies. For example, the speed of sound through air at room temperature is approximately 343 m/s, while the speed of sound through sea water at room temperature is 1531 m/s.

## **2.3.2 Post-Process Data**

If the VOUT output is captured using an ADC, the MCU can apply a custom threshold time and level map to extract the return echoes time-of-flight, peak amplitude, and width. If the O3 zero-crossing pin toggles are captured using a GPIO configured as an input, the zero-crossing frequency and count can be determined. If the O4 echo interrupt pin toggles are captured using a GPIO configured as an input, the time-of-flight and echo width can be calculated for multiple objects.

# **2.3.3 Convert Time-of-Flight to Distance**

To convert time-of-flight to distance, use **velocity = distance/time**. More specific to ultrasonic time-offlight to distance, use **velocity**<sub>sound</sub> = distance<sub>to\_object</sub> / time<sub>of\_flight\_one\_way</sub> for one-way measurements, and **velocitysound = distanceto\_object / (timeof\_flight\_round\_trip / 2)** for round-trip measurements. Note that the speed of sound varies as a function of transmission medium density and temperature, so TI recommends to use an external temperature sensor to measure ambient temperature to calibrate the speed of sound variable when converting time-of-flight to distance.

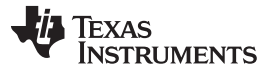

*Energia Examples* [www.ti.com](http://www.ti.com)

For example: If the time-of-flight for a round-trip measurement is 30ms, and the transmission medium is air at room temperature, then distance is calculated as shown in [Equation](#page-7-2) 1.

distance<sub>lo object</sub> = velocity<sub>sound</sub> x (time<sub>of flight\_round\_trip</sub> / 2) = 343 m/s x (30 ms / 2) = 5.145 m (1)

#### <span id="page-7-2"></span><span id="page-7-0"></span>**3 Energia Examples**

The example TUSS44x0 program is written for the Energia IDE and is intended for cross-platform LaunchPad evaluation. The *GetDistance.ino* project requires user input through a COM serial terminal, and the *VOUT\_ADC\_Capture.ino* automatically runs and prints the VOUT ADC captured data in a Processing sketch display.

#### *3.1 GetDistance.ino - COM Terminal Input Example*

Before the Energia sketch is run, a serial COM terminal should be opened to see the instructions and available command listing for the GetDistance.ino sketch. A two digit hex input with a newline terminator should always be entered for every request from the sketch. For example, to run a COM Ping Test, send "00" through the COM terminal. This sketch allows you to perform a single register read or write (commands 01 and 02), configure the time-of-flight driver and record settings of the MCU (command 03), run a time-of-fight command to print the time-of-flight results of the VOUT ADC capture and/or the O4 Echo Interrupt (command 04), and choose what results to capture and display (command 05).

| COMB2                                                                               |         |        | n             | ×    |
|-------------------------------------------------------------------------------------|---------|--------|---------------|------|
|                                                                                     |         |        |               | Send |
| Instructions: Configure the TUSS44x0 by typing a value through the serial terminal. |         |        |               |      |
| --- Inputs must be entered as a two digit hex byte                                  |         |        |               |      |
| --- Command listing:                                                                |         |        |               |      |
| 00 COM Ping Test                                                                    |         |        |               |      |
| 01 Register Read --> Address (0x10-1E)                                              |         |        |               |      |
| 02 Register Write -- > Address (0x10-1E) -- > Data                                  |         |        |               |      |
| 03 TOF Config                                                                       |         |        |               |      |
| 04 TOF Execute                                                                      |         |        |               |      |
| 05 Capture & Print Options                                                          |         |        |               |      |
| 06 Register List                                                                    |         |        |               |      |
| COM PING TEST                                                                       |         |        |               |      |
| REGISTER READ                                                                       |         |        |               |      |
| Read Address: 1A                                                                    |         |        |               |      |
| Read Data: 0                                                                        |         |        |               |      |
| REGISTER WRITE                                                                      |         |        |               |      |
| Write Address: 1A                                                                   |         |        |               |      |
| Write Data: 10                                                                      |         |        |               |      |
| TOF CONFIG                                                                          |         |        |               |      |
| Transducer Frequency (0xXX) kHz [MSB]: 0                                            |         |        |               |      |
| Transducer Frequency (0xXX) kHz [LSB]: 28                                           |         |        |               |      |
| TOF Record Length (0xXX) ms: 18                                                     |         |        |               |      |
| Speed of Sound (0xXX) m/s [MSB]: 1                                                  |         |        |               |      |
| Speed of Sound (0xXX) m/s [LSB]: 57                                                 |         |        |               |      |
| TOF Listen (0x00) or Burst (0x01) Mode: 1                                           |         |        |               |      |
| Bit-Bang (0x00) or Timer Interrupt (0x01) Driver Type: 0                            |         |        |               |      |
| TOF EXECUTE                                                                         |         |        |               |      |
| --- Configuration Summary                                                           |         |        |               |      |
| $IO$ MODE = $0$                                                                     |         |        |               |      |
| BURST PULSE = $16$                                                                  |         |        |               |      |
| $XDCR$ Frequency ( $kHz$ ) = 40                                                     |         |        |               |      |
| Record Length $(ms) = 24$                                                           |         |        |               |      |
| $TOF$ Mode = $1$                                                                    |         |        |               |      |
| Burst Period (us) = $24$                                                            |         |        |               |      |
| --- Result Summary                                                                  |         |        |               |      |
| Echo Interrupts                                                                     |         |        |               |      |
| Burst and Decay Time (us) = $5632$                                                  |         |        |               |      |
| Object 1                                                                            |         |        |               |      |
| Time (us) = $14736.0000000000$                                                      |         |        |               |      |
| Distance $(mm) = 2458.6240234375$                                                   |         |        |               |      |
| Width (us) = $3072$                                                                 |         |        |               |      |
| ADC VOUT Capture                                                                    |         |        |               |      |
| 8-Bit Sampled Array = 218, 216, 217, 217, 215, 216, 215, 217, 217, 215, 216, 214,   |         |        |               |      |
| $\epsilon$                                                                          |         |        |               | >    |
| Autoscroll                                                                          | Newline | $\vee$ | 115200 baud v |      |
|                                                                                     |         |        |               |      |

<span id="page-7-1"></span>**Figure 6. TUSS44x0\_Ultrasonic GetDistance.ino Results**

The complete TUSS44x0 register listing and values can also be printed for review (command 06).

| $\bigcirc$ COM58                                 |                      |              | $\Box$                                                                                     | $\times$           |  |  |  |
|--------------------------------------------------|----------------------|--------------|--------------------------------------------------------------------------------------------|--------------------|--|--|--|
|                                                  |                      |              |                                                                                            | Send               |  |  |  |
|                                                  |                      |              | TUSS44x0-Q1 EVM SPI Energia Demo for Ultrasonic Time-of-Flight                             |                    |  |  |  |
|                                                  |                      |              | Instructions: Configure the TUSS44x0 by typing a value through the serial terminal.        |                    |  |  |  |
|                                                  |                      |              | --- Inputs must be entered as a two digit hex byte                                         |                    |  |  |  |
|                                                  | --- Command listing: |              |                                                                                            |                    |  |  |  |
|                                                  | 00 COM Ping Test     |              |                                                                                            |                    |  |  |  |
| 01 Register Read --> Address (0x10-1E)           |                      |              |                                                                                            |                    |  |  |  |
| 02 Register Write --> Address (0x10-1E) --> Data |                      |              |                                                                                            |                    |  |  |  |
|                                                  | 03 TOF Config        |              |                                                                                            |                    |  |  |  |
|                                                  | 04 TOF Execute       |              |                                                                                            |                    |  |  |  |
|                                                  | 05 Print Options     |              |                                                                                            |                    |  |  |  |
|                                                  | 06 Register List     |              |                                                                                            |                    |  |  |  |
| Register Map                                     |                      |              |                                                                                            |                    |  |  |  |
| Address Name                                     |                      |              | Value Bit Fields                                                                           |                    |  |  |  |
| 10                                               | BPF CONFIG 1         | $\sim$ 0     | 7=BPF FC TRIM FRC, 6=BPF BYPASS, 5:0=BPF HPF FREQ                                          |                    |  |  |  |
| 11                                               | BPF_CONFIG_2 0       |              | 7:6=RESERVED, 5:4=BPF Q SEL. 3:0=BPF FC TRIM                                               |                    |  |  |  |
| 12                                               | DEV CTRL 1           | 2A           | 7=LOGAMP FRC, 6:4=LOGAMP SLOPE ADJ, 3:0=LOGAMP INT ADJ                                     |                    |  |  |  |
| 13                                               | DEV CTRL 2           | $\mathbf{0}$ | 7=LOGAMP DIS FIRST, 6=LOGAMP DIS LAST, 5:3=RESERVED, 2=VOUT SCALE SEL, 1:0=LNA GAIN        |                    |  |  |  |
| 14                                               | DEV CTRL 3           | $\circ$      | 7:5=RESERVED, 4:2=DRV PLS FLT DT, 1:0=IO MODE                                              |                    |  |  |  |
| 15                                               | RESERVED             | $\circ$      | 7:0=RESERVED                                                                               |                    |  |  |  |
| 116                                              | VDRV CTRL            | 20           | 7=RESERVED, 6=DIS VDRV REG LSTN, 5=VDRV HI Z, 4=VDRV CURRENT LEVEL, 3:0=VDRV VOLTAGE LEVEL |                    |  |  |  |
| 17                                               | ECHO INT CONFIG 7    |              | 7:5=RESERVED, 4=ECHO INT CMP EN, 3:0=ECHO INT THR SEL                                      |                    |  |  |  |
| 18                                               | <b>ZC CONFIG</b>     | 14           | 7=ZC CMP EN, 6=ZC EN ECHO INT, 5=ZC CMP IN SEL, 4:3=ZC CMP STG SEL, 2:0=ZC CMP HYST        |                    |  |  |  |
| 19                                               | XFMR DRV LIM         | $\circ$      | 7:6=RESERVED, 5:0=XFMR DRV ILIM                                                            |                    |  |  |  |
| 11 A                                             | <b>BURST PULSE</b>   | $\circ$      | 7=HALF BRG MODE, 6=RESERVED, 5:0=BURST PULSE                                               |                    |  |  |  |
| l 1B                                             | TOF CONFIG           | $\sim$ 0     | 7=SLEEP MODE EN, 6=STDBY MODE EN, 5:2=RESERVED, 1=VDRV TRIGGER, 0=CMD TRIGGER              |                    |  |  |  |
| l 1C.                                            | DEV STAT             | $6 -$        | 7:4=RESERVED, 3=VDRV READY, 2=PULSE NUM FLT, 1=DRV PULSE FLT, 0=EE CRC FLT                 |                    |  |  |  |
| 1D.                                              | DEVICE ID            |              | 7:0=DEVICE ID                                                                              |                    |  |  |  |
| LE.                                              | REV ID               | $2^{\circ}$  | $7:0=REV$ ID                                                                               |                    |  |  |  |
|                                                  |                      |              |                                                                                            |                    |  |  |  |
|                                                  |                      |              |                                                                                            |                    |  |  |  |
|                                                  |                      |              |                                                                                            |                    |  |  |  |
| Autoscroll                                       |                      |              | <b>Newline</b>                                                                             | 115200 baud $\sim$ |  |  |  |
|                                                  |                      |              |                                                                                            |                    |  |  |  |

**Figure 7. TUSS44x0\_Ultrasonic GetDistance.ino Registers and Bit Fields**

# <span id="page-8-0"></span>*3.2 VOUT\_ADC\_Capture.ino - Standalone Example*

For a demonstration that does not require any user-input, the Energia VOUT\_ADC\_Capture.ino runs to allow the TUSS44x0 settings to be initialized by hard-coded values, then continuously performs time-offlight measurements to capture the VOUT output with an ADC input to report the echo envelope data points over a serial port. The serial port can be accessed by the Processing ADC\_VOUT\_Capture.pde sketch to visually depict the echo envelope over time per time-of-flight measurement.

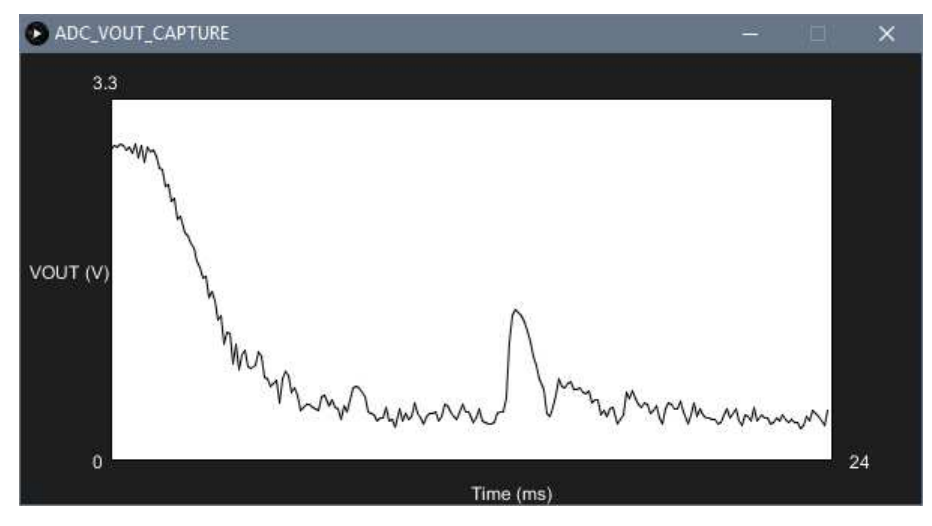

<span id="page-8-1"></span>**Figure 8. TUSS44x0\_Ultrasonic VOUT\_ADC\_Processing.pde Processing GUI**

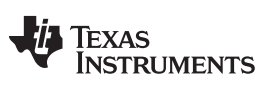

*References* [www.ti.com](http://www.ti.com)

## <span id="page-9-0"></span>**4 References**

- Texas Instruments: *[TUSS44x0](http://www.ti.com/lit/zip/sldc023) Energia Library and Code Example*
- Texas Instruments: *TUSS4470 Direct Drive Ultrasonic Sensor IC With [Logarithmic](http://www.ti.com/lit/pdf/SLDS251) Amplifier Data [Sheet](http://www.ti.com/lit/pdf/SLDS251)*
- Texas Instruments: *Logarithmic Amplifier for Ultrasonic Sensor Signal [Conditioning](http://www.ti.com/lit/pdf/SLDA053)*

#### **IMPORTANT NOTICE AND DISCLAIMER**

TI PROVIDES TECHNICAL AND RELIABILITY DATA (INCLUDING DATASHEETS), DESIGN RESOURCES (INCLUDING REFERENCE DESIGNS), APPLICATION OR OTHER DESIGN ADVICE, WEB TOOLS, SAFETY INFORMATION, AND OTHER RESOURCES "AS IS" AND WITH ALL FAULTS, AND DISCLAIMS ALL WARRANTIES, EXPRESS AND IMPLIED, INCLUDING WITHOUT LIMITATION ANY IMPLIED WARRANTIES OF MERCHANTABILITY, FITNESS FOR A PARTICULAR PURPOSE OR NON-INFRINGEMENT OF THIRD PARTY INTELLECTUAL PROPERTY RIGHTS.

These resources are intended for skilled developers designing with TI products. You are solely responsible for (1) selecting the appropriate TI products for your application, (2) designing, validating and testing your application, and (3) ensuring your application meets applicable standards, and any other safety, security, or other requirements. These resources are subject to change without notice. TI grants you permission to use these resources only for development of an application that uses the TI products described in the resource. Other reproduction and display of these resources is prohibited. No license is granted to any other TI intellectual property right or to any third party intellectual property right. TI disclaims responsibility for, and you will fully indemnify TI and its representatives against, any claims, damages, costs, losses, and liabilities arising out of your use of these resources.

TI's products are provided subject to TI's Terms of Sale ([www.ti.com/legal/termsofsale.html\)](http://www.ti.com/legal/termsofsale.html) or other applicable terms available either on [ti.com](http://www.ti.com) or provided in conjunction with such TI products. TI's provision of these resources does not expand or otherwise alter TI's applicable warranties or warranty disclaimers for TI products.

> Mailing Address: Texas Instruments, Post Office Box 655303, Dallas, Texas 75265 Copyright © 2020, Texas Instruments Incorporated